# **JE ME FORME AU NUMERIQUE**

#### **Atelier « pour débuter » Découverte d'Internet**

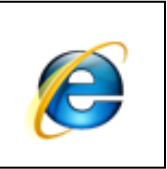

## **1 – Qu'est-ce qu'Internet ?**

- Internet est une création du département de la Défense américaine, nommé **ARPANET** et créé en **1966** afin de relier l'ensemble des sites militaires américains.
- **L'Europe et la France** se connectent avec le réseau mondial en **1983.**
- Internet est un **réseau de communication** permettant à un ordinateur de transmettre des informations à un autre ordinateur quelle que soit sa position sur la planète. Cette extension du **téléphone** permet **d'échanger des informations** sous forme de **textes, d'images, de bandes sonores et de clips vidéo.**
- Internet est aujourd'hui avec les réseaux sociaux une immense plateforme de communication ou chacun peut se retrouver, discuter, partager et échanger des informations.

#### **3 – Le matériel nécessaire pour se connecter**

- Un **ordinateur** : la connexion s'effectue grâce à un **fournisseur d'accès** : la société qui vous permet (moyennant le paiement d'un abonnement) de connecter votre ordinateur au réseau Internet. Le plus souvent on utilise la **ligne téléphonique**, mais il existe d'autres types de connexion telle que le câble ou la fibre optique. Vous avez également besoin d'un **modem (box)**, c'est un appareil qui traduit en quelque sort les signaux qu'il reçoit en données informatiques. Sur votre ordinateur, vous utilisez Internet à l'aide d'un **navigateur**. C'est un logiciel qui permet d'afficher les pages web à l'écran. Les plus connus sont **Internet Explorer, Mozilla Firefox** et **Google Chrome**.
- Une **tablette tactile** ou un **téléphone mobile** : l'accès s'effectue soit via un forfait Internet mobile et la technologie 3G, soit en wifi via une borne proche (publique ou privée). La navigation s'effectue également via un navigateur.

### **4 – L'offre des fournisseurs d'accès**

- Les fournisseurs d'accès à Internet sont les intermédiaires obligatoires pour avoir accès à Internet depuis sa maison. Les contrats proposés peuvent inclurent différents services. Le coût des offres varie de 20€ à 89€ en fonction des services choisis :
	- o **L'accès à Internet** : selon votre emplacement géographique, votre débit ou vitesse de connexion sera différente. Cet élément influe sur la vitesse d'affichage d'une page Internet, le téléchargement d'un fichier ou la qualité et la fluidité de vidéo.
	- o **Le téléphone par Internet** : passer des appels téléphoniques illimités pour une centaine de destinations différentes. Ce système peut en outre permettre de résilier la ligne France Télécom
	- o **La télévision** : en ajoutant un décodeur relié à la box, vous pouvez accéder à un bouquet de chaînes TV
	- o **Le téléphone mobile** : la durée d'appel varie en fonction des offres, l'accès à Internet via son mobile est inclus.
- La box (modem) vous est fournie sous forme de location, d'achat ou gratuitement. Celle-ci vous permet de vous connecter à Internet en wifi (sans fil). Elle est reliée à votre téléphone. Un décodeur vous sera fournit pour accéder à la TV via Internet, vous pourrez si vous le souhaitez vous abonner aux chaînes payantes.
- Votre fournisseur d'accès est dans l'obligation de vous fournir un logiciel de contrôle parental afin de contrôler l'accès Internet de vos enfants.
- Vous pouvez tester votre éligibilité à l'adresse suivante : [www.degrouptest.com](http://www.degrouptest.com/)
- Quelques **questions à se poser** avant de souscrire un contrat
	- o Quelles sont les prestations dont j'ai besoin en plus de la connexion Internet ? (téléphonie illimitée vers mobiles ou fixes, télévision HD, accès au bouquet Canal+)
	- o Quel est le prix du forfait ? Le prêt de la Box ou de l'enregistreur numérique sont ils incluent ? Y a-t-il des frais pour l'installation à domicile ?
	- o Quels sont les plus ? (installation offerte, dépannage gratuit, accès aux wifi publics)
	- o Est ce que le Service Après Vente est de bonne qualité ?

### **5 – L'adresse Internet**

- Chacune des pages web à une **adresse unique**, qui permet de l'identifier parmi une multitude de pages existantes. Une adresse se compose de la manière suivante :
	- o **http://** (Hyper Texte Transfer Protocol) protocole permettant l'affichage des pages web
	- o **www.** (World Wide Web) le web est une partie du protocole sur le réseau mondial
	- o **google** : nom de domaine
	- o **.fr** : extension du nom de domaine

### **6 – Les liens hypertextes**

- Les documents hypertextes dont des **documents contenant généralement du texte ou des images**. Le **mot hypertexte signifie** de **qu'il est possible cliquer sur certains mots ou images** de ce document. Ces mots sont reconnaissables car ils sont généralement de **couleurs différentes** de l'ensemble du texte et sont **soulignés**,
- Un **clic** sur un élément comportant un lien hypertexte **déclenche une action**. Cela peut être l'affichage d'une page de texte ou toute autre action possible sur votre ordinateur.

#### **7 – Visualiser une page grâce à un navigateur web**

- Pour pouvoir naviguer sur Internet, vous devez utiliser un **navigateur web,** c'est un logiciel qui vous permet d'afficher les pages des sites à l'écran,
- Les navigateurs les plus répandus sont **Internet Explorer**, **Mozilla Firefox et Google Chrome**

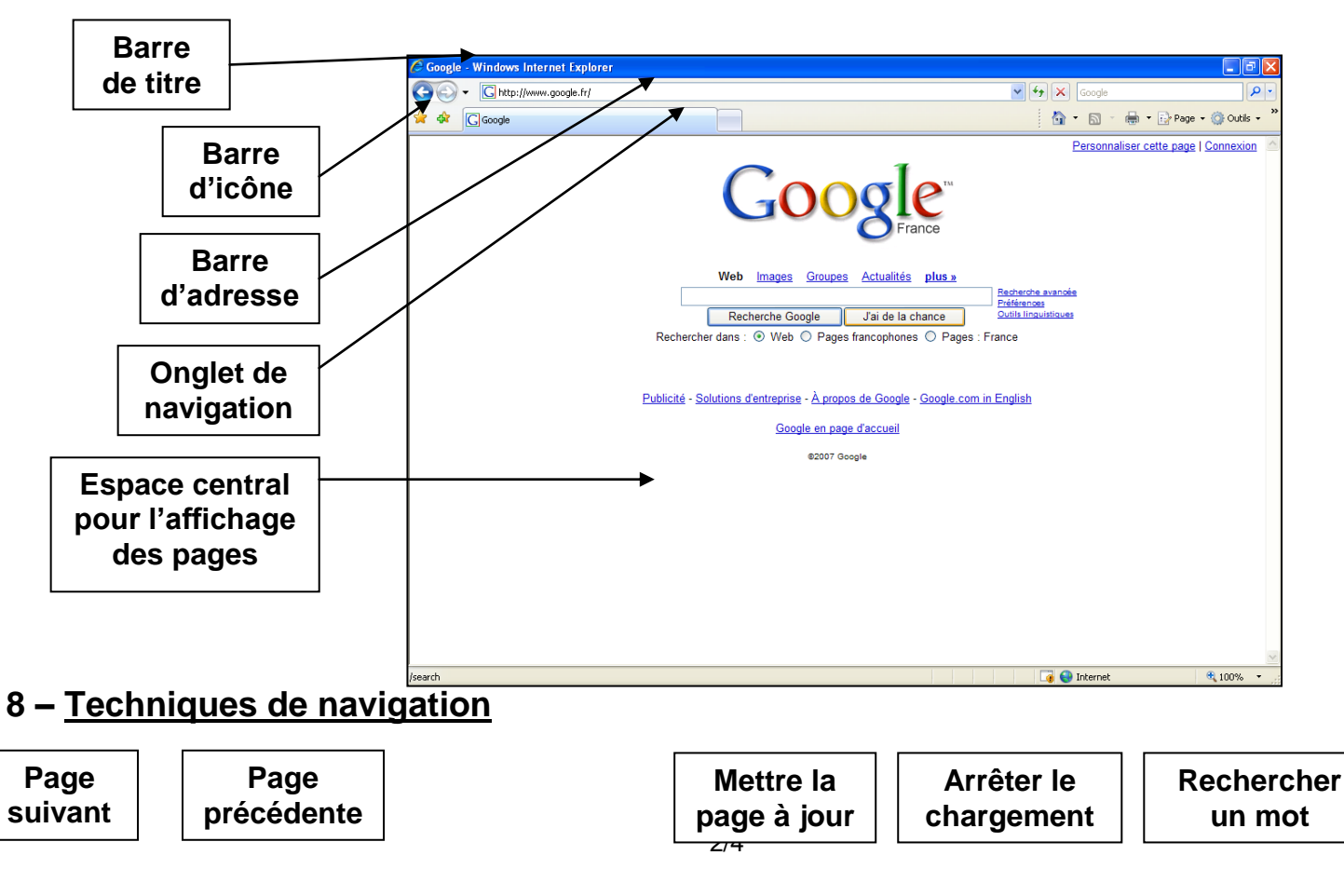

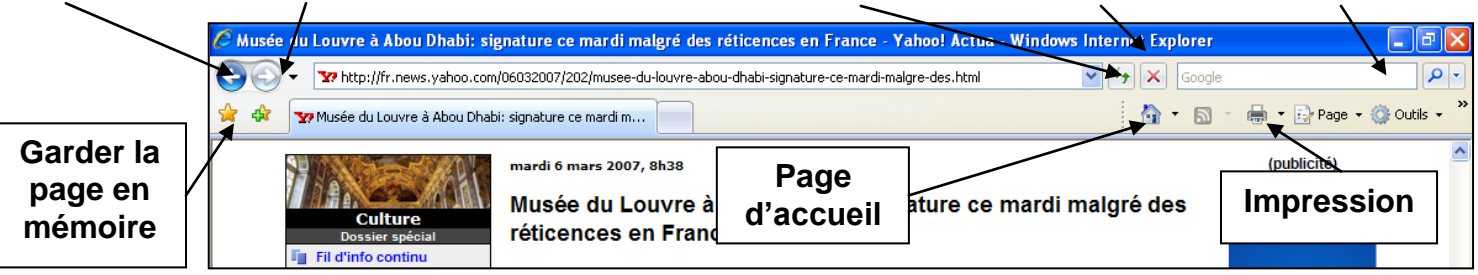

- Pour mémoriser une adresse afin de l'utiliser lors de vos prochaines connexions. Cliquer sur le bouton **FAVORIS** puis sur **AJOUTER AUX FAVORIS**. Maintenant, à chaque fois que vous ouvrirez le menu **FAVORIS**, le nom de cette page apparaîtra
- Pour imprimer un document, sélectionner l'icône **IMPRIMER** ou bien aller dans **FICHIER puis IMPRIMER.**

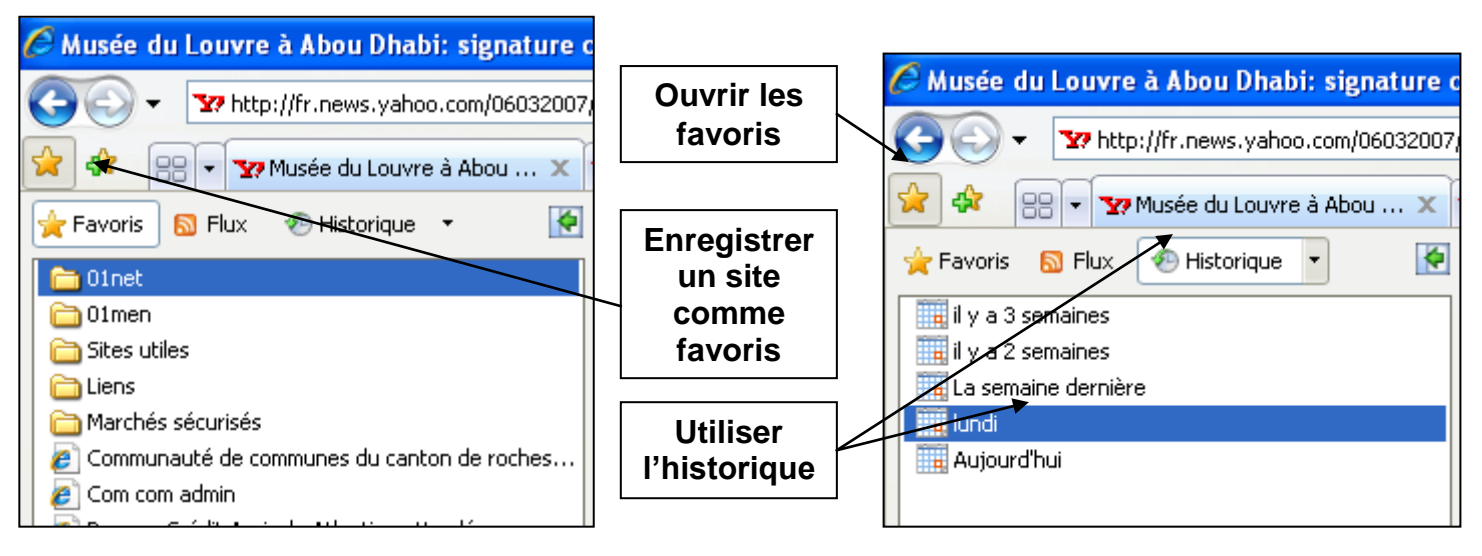

- L'historique vous permet de retrouver les pages que vous consultées plusieurs jours auparavant.
- Utiliser les onglets : ils permettent d'ouvrir plusieurs pages web dans une seule fenêtre. Pour les utiliser, faîtes un **clic droit** de la souris **sur le lien** hypertexte et choisissez « **Ouvrir dans un nouvel onglet** ». Cliquez simplement sur l'onglet de votre choix pour afficher la page souhaitée.

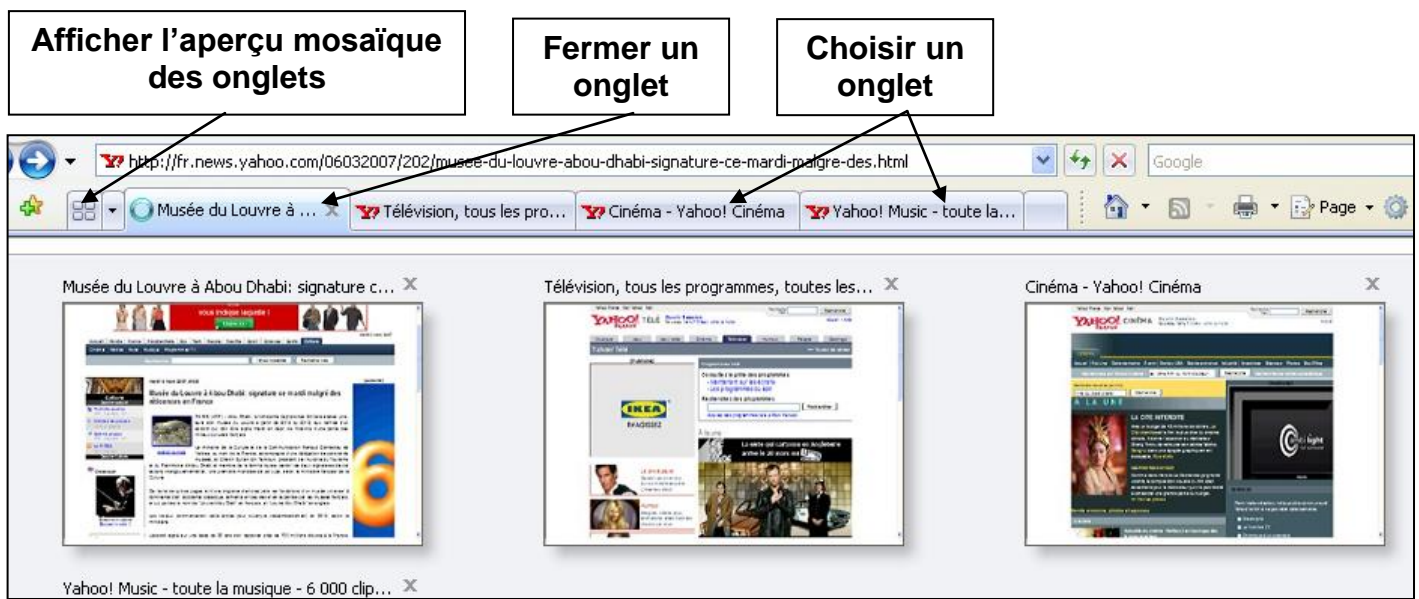

## **9 – Les outils de recherche d'information**

 Afin d'accéder à une page web, il faut connaître son adresse, pour cela, il existe des sites dédiés appelés « moteurs de recherche »: **GOOGLE, YAHOO et BING** et bien d'autres encore,

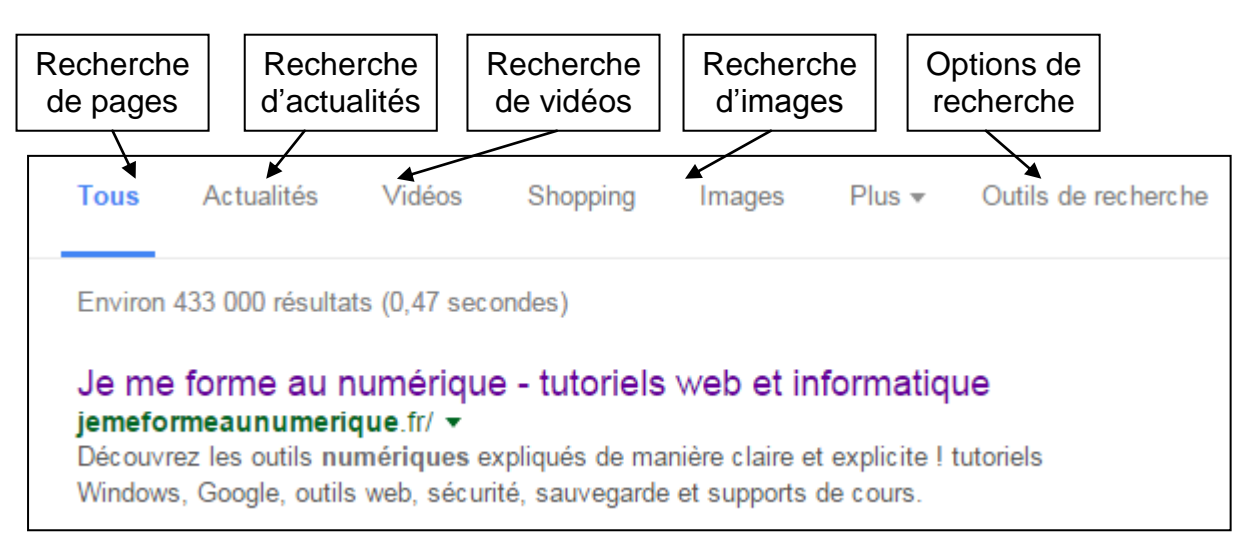

L'affichage des résultats

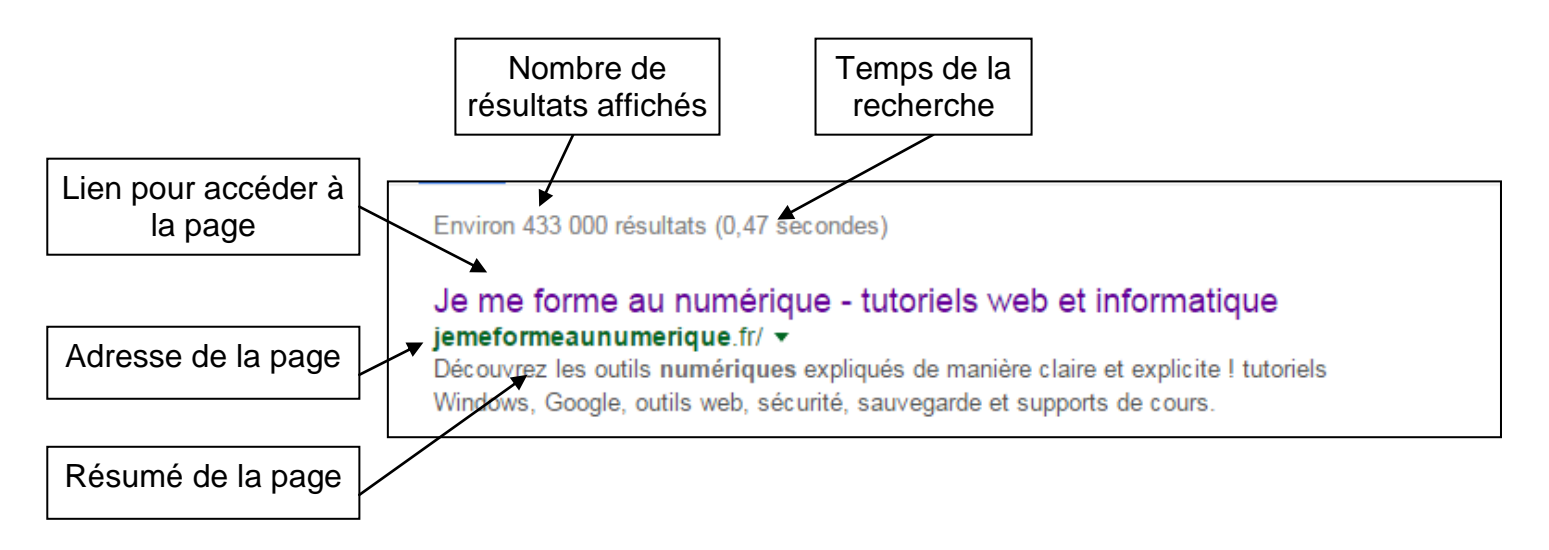

## **10 – Les réseaux sociaux sur Internet**

- il s'agit de sites communautaires ou les internautes d'une même communauté (mêmes idées, mêmes valeurs, mêmes goûts, mêmes passions…) peuvent se retrouver, partager, discuter, échanger. Ces sites Internet permettent aux internautes de se créer une identité virtuelle appelée le plus souvent « profil ». Le réseau est dit social car il permet d'échanger avec les autres membres inscrits sur le même réseau : des messages publics ou privés, des liens, des vidéos, des photos, des jeux… L'ingrédient fondamental du réseau social reste la possibilité d'ajouter des « amis », et de gérer ainsi une liste de contacts. Le succès d'audience des principaux réseaux sociaux en a fait des supports marketing et publicitaires.
- Les principaux réseaux sociaux sont : Facebook, YouTube, Twitter, Dailymotion, Google+, Picasa, Vidado…